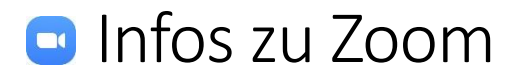

## Was ist Zoom?

Zoom ist ein Programm für Videokonferenzen - ursprünglich eher für Unternehmens-Meetings mit großen Teilnehmerzahlen in HD-Qualität gedacht. Viele kennen schon Skype oder Videoanrufe mit WhatsApp (bis 4 Teilnehmer) oder Facetime. Auch Zoom wird inzwischen häufig im Privatbereich genutzt.

Interessante Funktionen: Bildschirm teilen (auch Iphone und Ipad), Dateien austauschen, chatten, ein Whiteboard nutzen, die Sitzung aufzeichnen

## Was kostet Zoom?

In der kostenlosen Basisversion können Meetings bis zu 40 Minuten dauern für bis zu 100 Teilnehmer. Dann wird automatisch abgestellt (manchmal bekommt man zusätzliche Zeit geschenkt); man kann aber gleich wieder ein neues kostenloses Meeting beginnen. Für höchstens 2 "Zoomer" gibt es die Beschränkung auf 40 Minuten nicht.

Für einen normalen Teilnehmer, der eine Einladung erhält, ist Zoom kostenlos, unabhängig davon, ob der Host eine kostenpflichtige Version verwendet.

Ab 13,99 € monatlich und pro Moderator (Stand Mai 2020), gibt es keine 40 Minuten-Beschränkung mehr und noch weitere Features.

# Mit welchen Geräten kann ich zoomen?

- PC, Mac, Notebook mit Lautsprecher und Mikrofon (im Notebook meist dabei) Eine Kamera (Webcam) wäre schön - ohne Webcam kann ein Teilnehmer mitreden und gehört werden, wird aber nicht gesehen. Er kann aber selbst die anderen mit Webcam sehen. Wer eine Webcam besitzt, aber nicht gesehen werden will, kann diese auch selbst deaktivieren. Die anderen sehen dann einen schwarzen Bildschirm und hören den Teilnehmer. Man kann auch ein Avatar-Foto stattdessen einfügen. Probleme mit dem Ton oder Video sind eine mögliche Fehlerquelle bei der Verwendung von Zoom speziell am Desktop.
- Tablet oder Smartphone hier ist alles Notwendige an Bord
- Man kann sogar nur mit einem Telefon teilnehmen (Audio)

### Benötige ich ein Konto bei Zoom ?

Nur die einladende Person muss sich bei Zoom anmelden und einen Zugang erstellen. Der Eingeladene kann einfach an einem Meeting teilnehmen, wenn er einen Link mit einer Einladung oder Meeting-ID und Passwort erhalten hat. Denn in Zoom wird man nicht direkt angerufen, sondern man erhält eine Einladung und muss sich damit aktiv in das Gespräch "einwählen".

# Was benötige ich, um an einer Zoom-Konferenz teilzunehmen?

• Am **Computer (PC, Mac, Notebook**) mit der entsprechenden Ausstattung (s.o). muss man Zoom als **Programm installieren**  für den Computer z.B. hier herunterladen: [https://www.chip.de/downloads/Zoom-Cloud-Meetings\\_170038962.html](https://www.chip.de/downloads/Zoom-Cloud-Meetings_170038962.html) (Werbung wegklicken!) Wenn man einen Einladungslink anklickt, ohne das Programm installiert zu haben, wird dies in dem Moment durchgeführt und man kann anschließend sofort teilnehmen. Alle Links ohne Gewähr ! • Als **Browsererweiterung** für Google Chrome und Firefox nutzen. (anklicken "… **über Browser teilnehmen**")

Zoom als Erweiterung z.B. für den Firefox: [https://www.chip.de/downloads/Zoom-Redirector-fuer-Firefox\\_182570769.html](https://www.chip.de/downloads/Zoom-Redirector-fuer-Firefox_182570769.html)

• Zoom mit **iPhone** und **iPad** Die App "Zoom Cloud Meetings" muss installiert werden. Zoom für das iPhone/iPad: <https://apps.apple.com/de/app/zoom-cloud-meetings/id546505307> Dieser Link zeigt an, wie die App aussieht. Zum Installieren bitte den App Store auf dem iPhone verwenden.

Zoom für Android-Geräte:

<https://play.google.com/store/apps/details?id=us.zoom.videomeetings&hl=de> Dieser Link zeigt an, wie die App aussieht. Zum Installieren bitte den Play Store auf dem Handy verwenden.

#### **Datenschutzbestimmungen beachten!**

Viele empfinden das Display auf dem Smartphone zu klein, besonders bei vielen Teilnehmern. Ein größerer Bildschirm wird beim Zoomen meist angenehmer empfunden und man muss nicht wischen, um manche Funktionen aufzurufen.

## Wie nehme ich an einer Zoom-Konferenz teil?

(Vor Beitritt zum Meeting am besten testen, ob die eigene Technik funktioniert.)

Wählen Sie einen virtuellen Hintergrund

Videoeinstellungen...

Margit Hubig

 $\blacksquare$ 

Wenn man dann eine Mail bekommt mit der Einladung ( z.B. von mir) braucht man nur das **Programm Zoom** oder die **App** auf dem Smartphone zu **starten** und auf "**Meeting beitreten**" klicken. Dann gibt man die **Meeting-ID** aus der Einladung ein. Beim ersten Mal muss man noch Lizenzbedingungen etc. akzeptieren. Dann noch das **Meeting-Passwort** aus der Einladung eintippen.

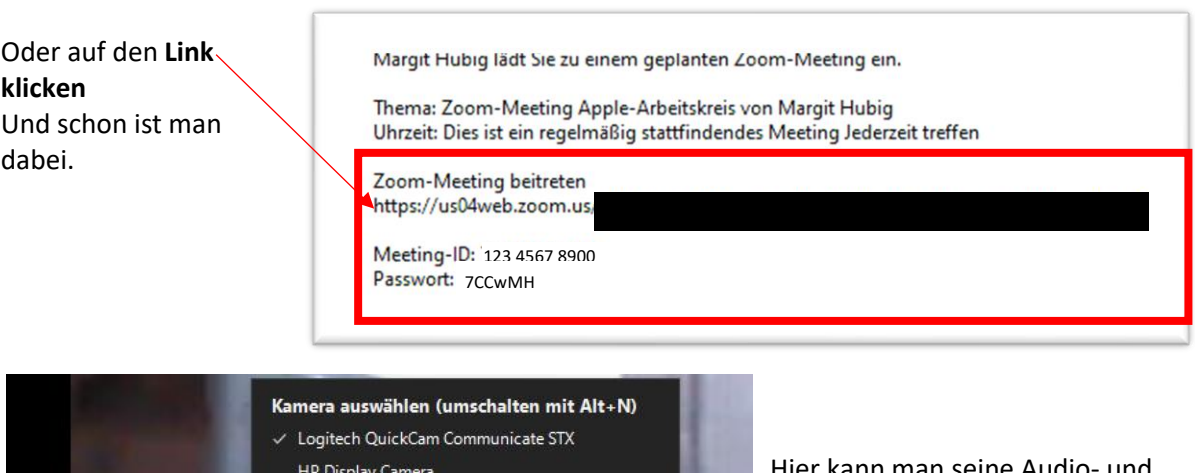

#### So könnte eine Einladung aussehen:

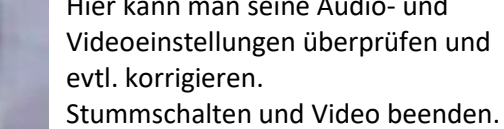